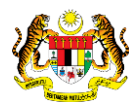

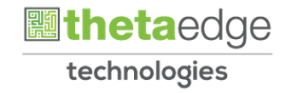

# SISTEM PERAKAUNAN AKRUAN KERAJAAN NEGERI (iSPEKS)

## USER MANUAL

# Muat Turun Data Prestasi (Business Intelligence)

Untuk

## JABATAN AKAUNTAN NEGARA MALAYSIA

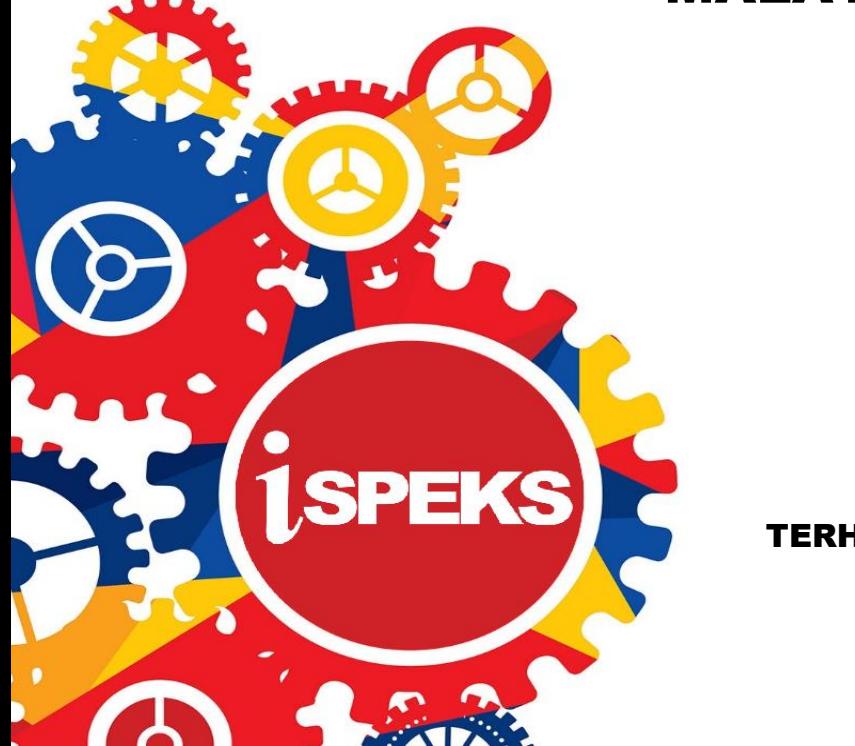

TERHAD

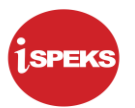

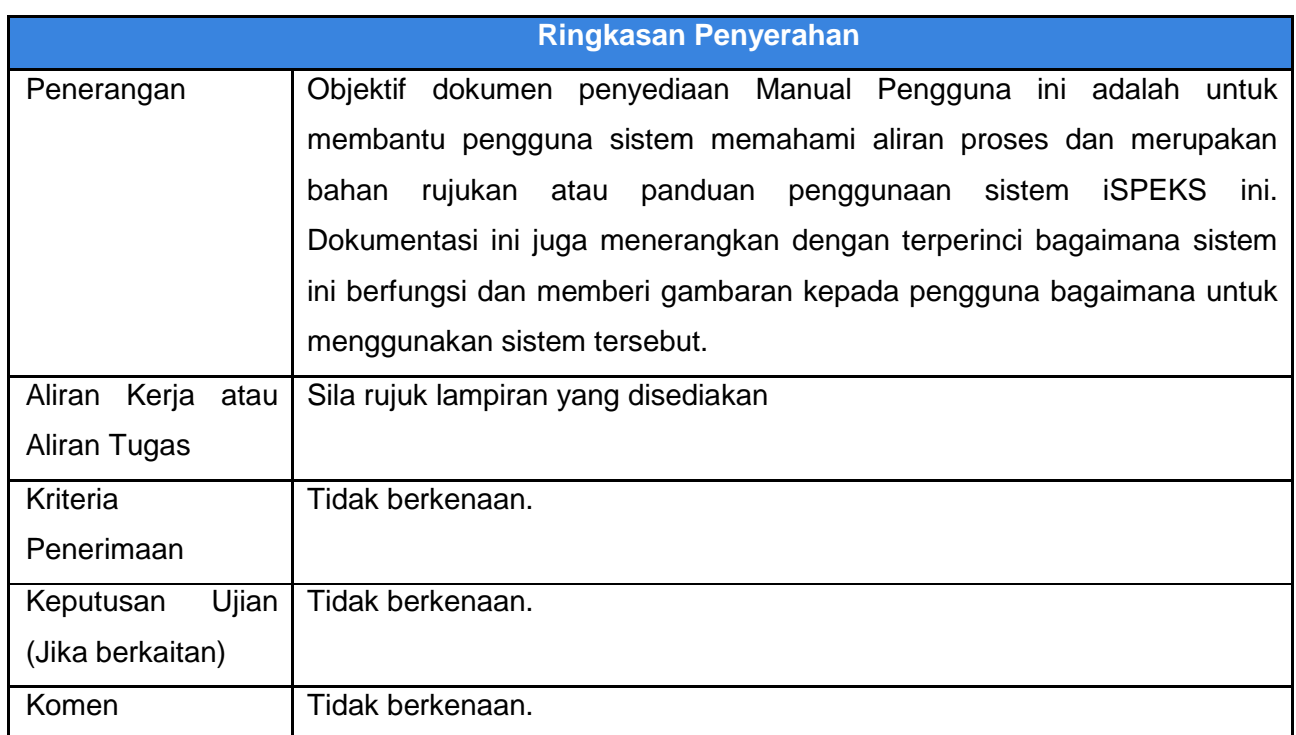

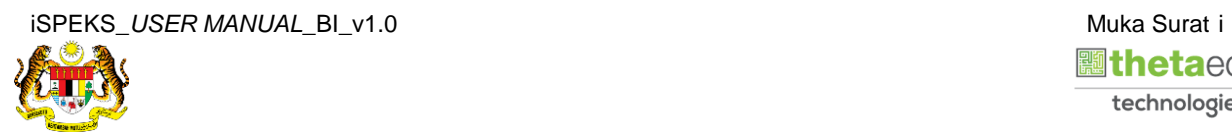

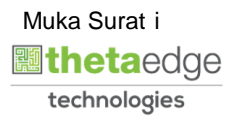

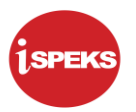

## **Pentadbiran dan Pengurusan Dokumen**

### **Semakan Dokumen**

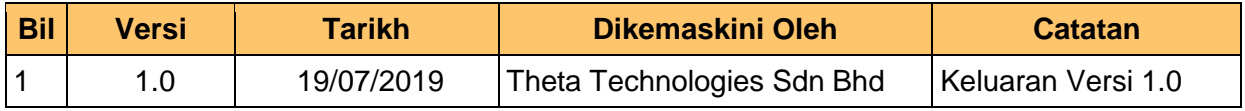

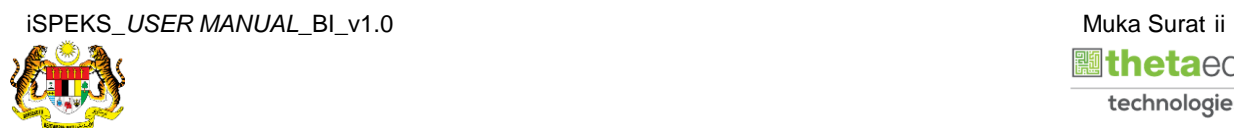

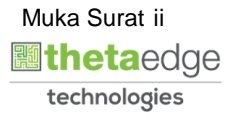

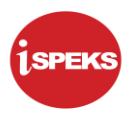

## **ISI KANDUNGAN**

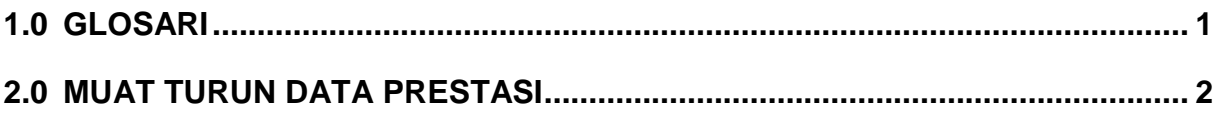

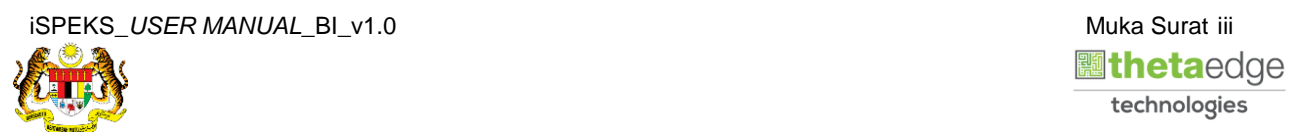

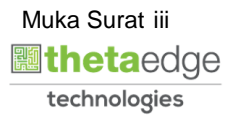

## <span id="page-4-0"></span>**1.0 GLOSARI**

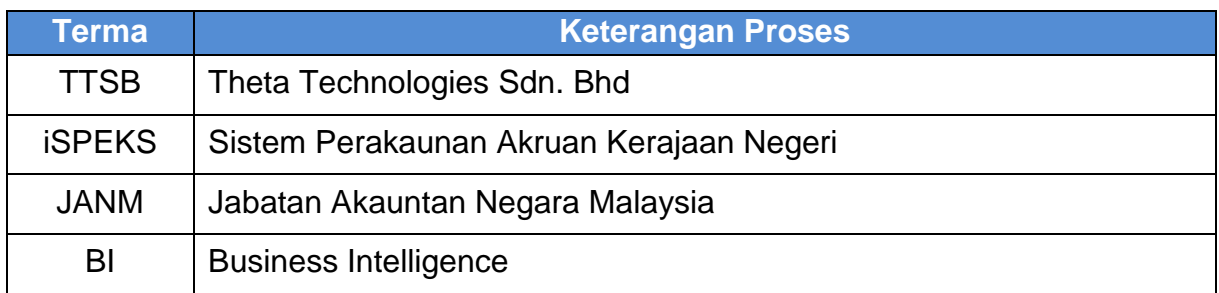

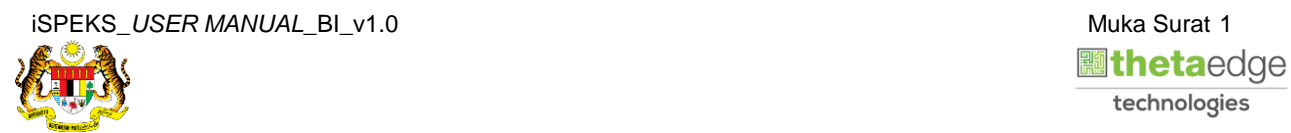

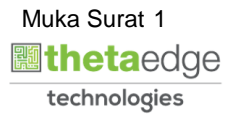

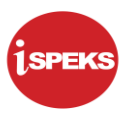

## <span id="page-5-0"></span>**2.0 MUAT TURUN DATA PRESTASI**

- m Install MicroStrategy Office  $\overline{\phantom{a}}$ **DASHBOARD KEWANGAN NEGERI i**speks **JABATAN AKAUNTAN NEGARA MALAYSIA ISPEKS READER** ........ Logi ated. | About MicroStrategy Analytics En ight @ 1996-2016 MicroStrat **IV.** Incorp Hel
- **1.** Skrin **Login** ke Laman Utama Business Intelligence iSPEKS.

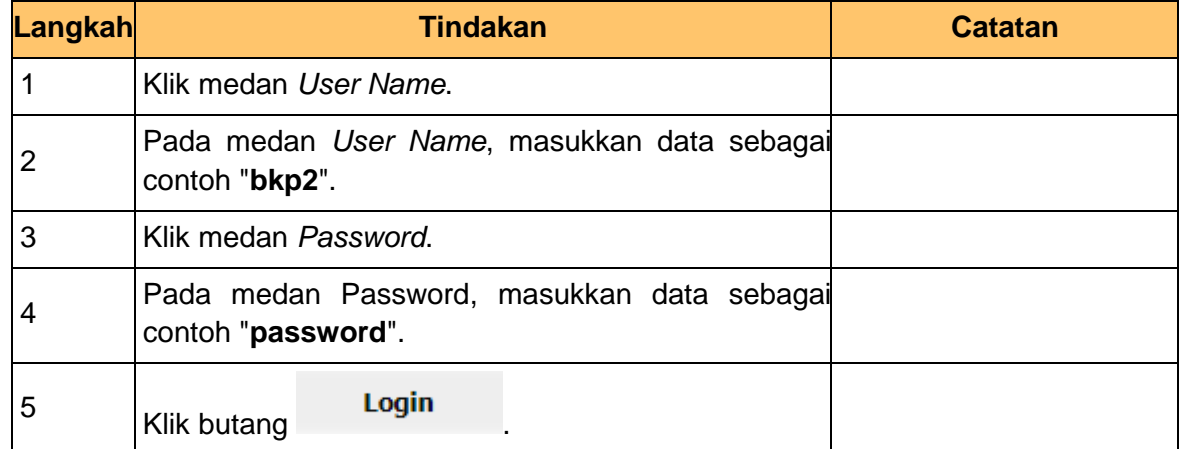

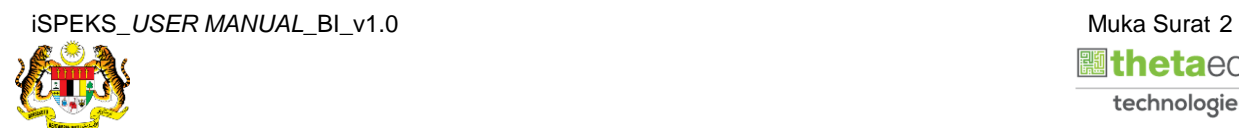

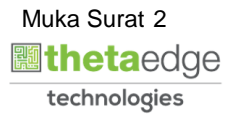

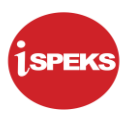

**2.** Skrin bagi *Dashboard* Perakaunan Dan Kewangan Kerajaan Negeri.

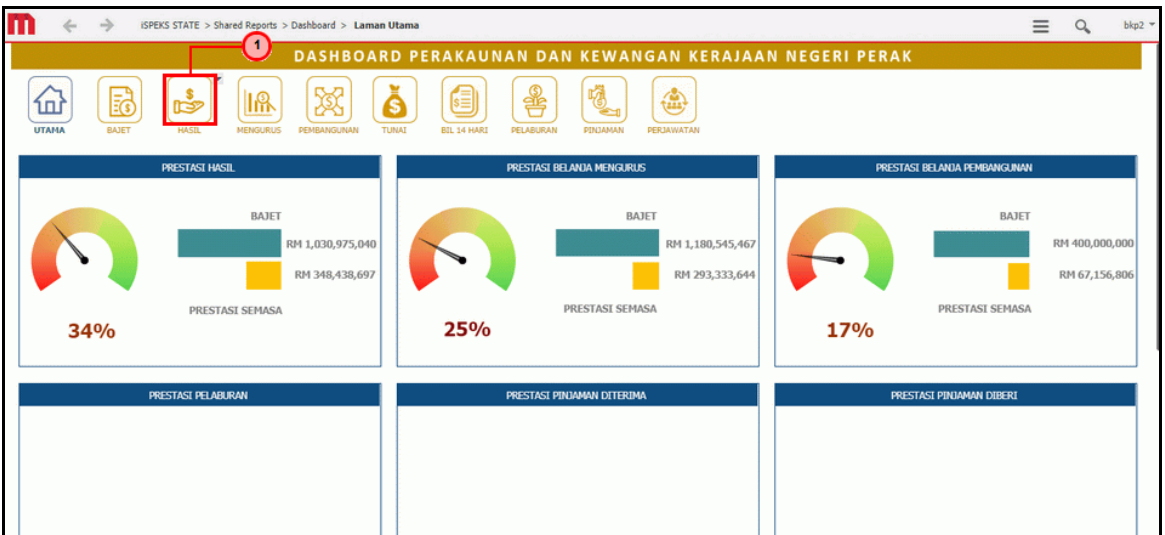

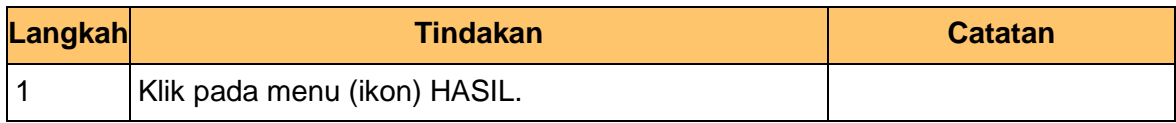

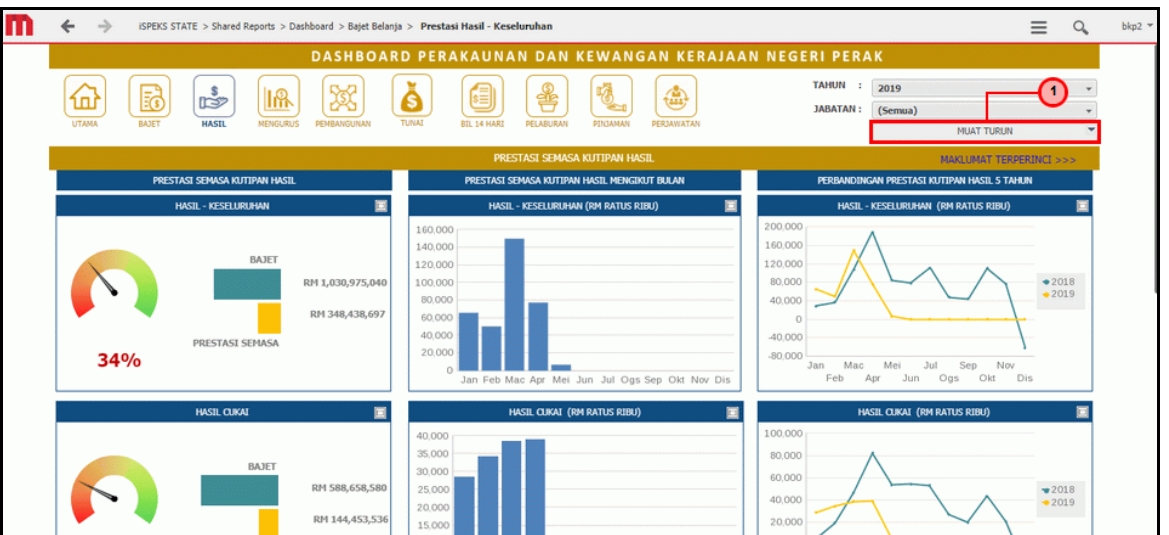

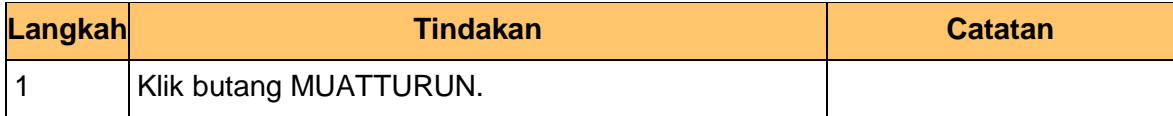

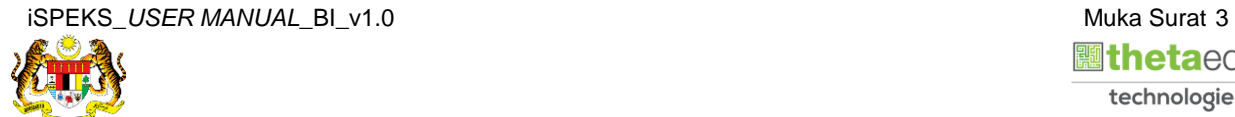

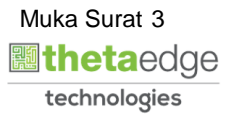

**4.** Skrin **Prestasi Semasa Kutipan Hasil** dipaparkan.

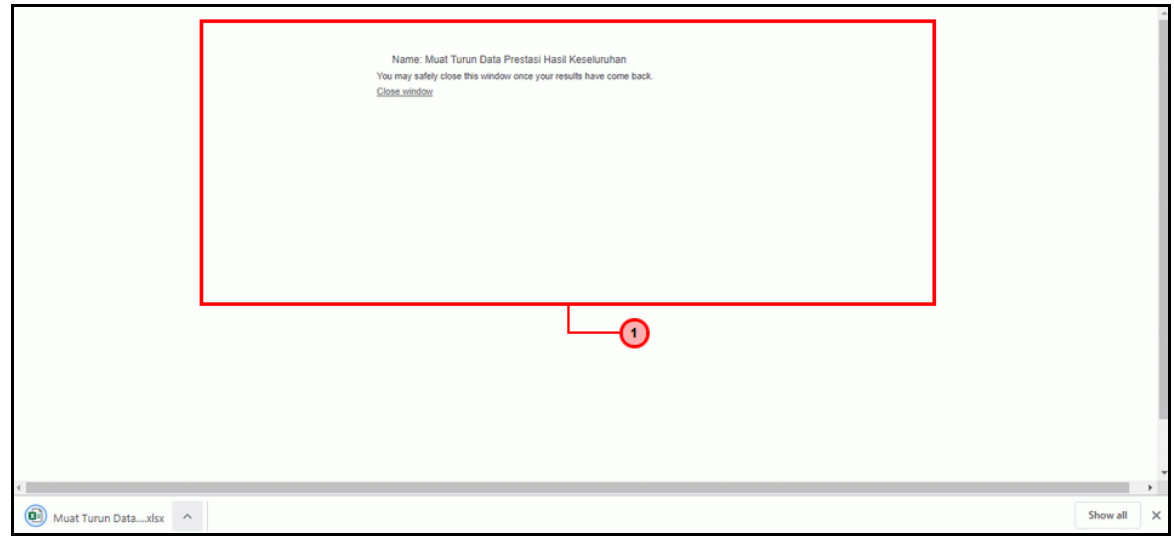

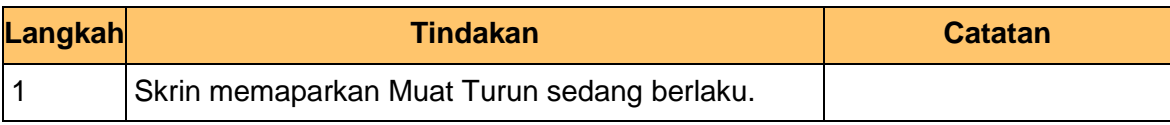

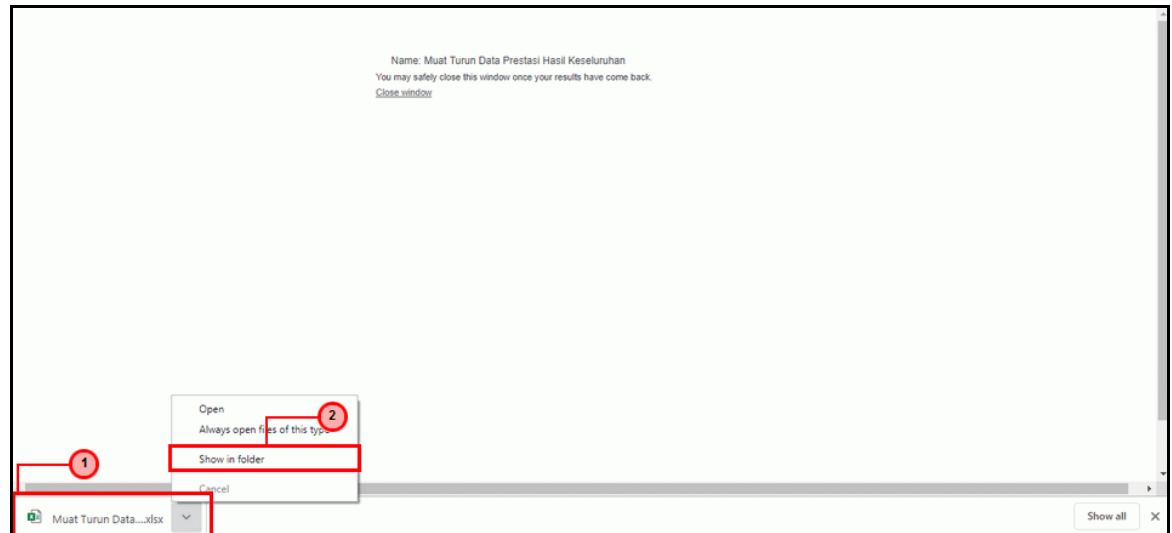

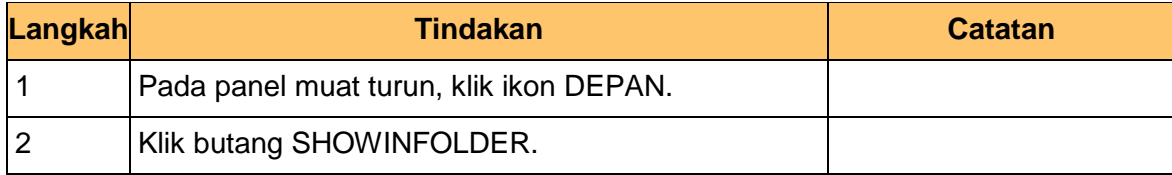

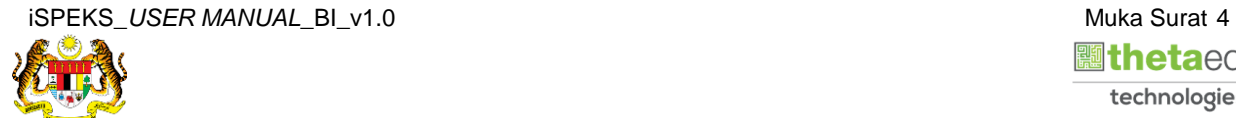

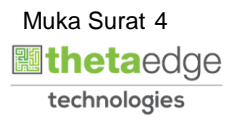

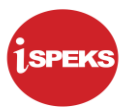

#### **6.** Skrin **Prestasi Semasa Kutipan Hasil** dipaparkan.

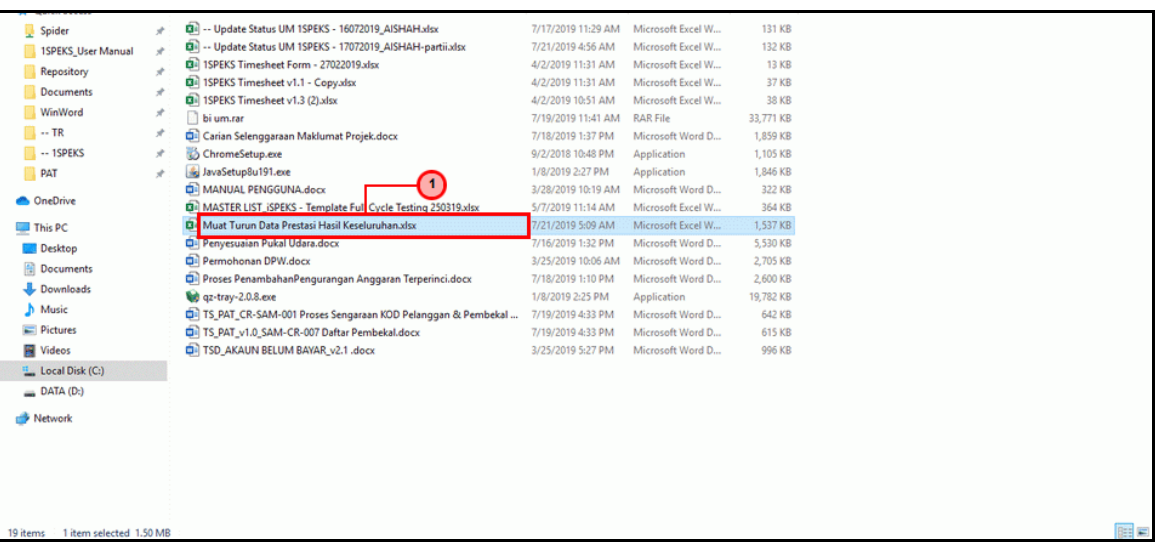

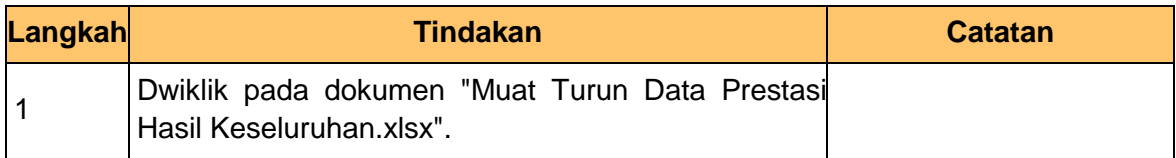

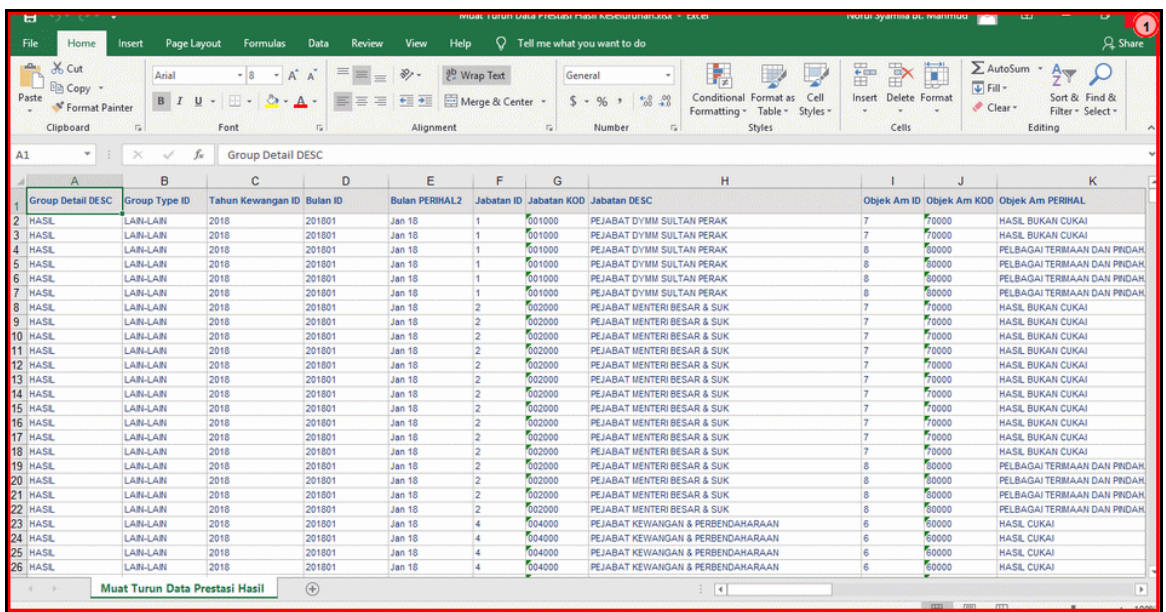

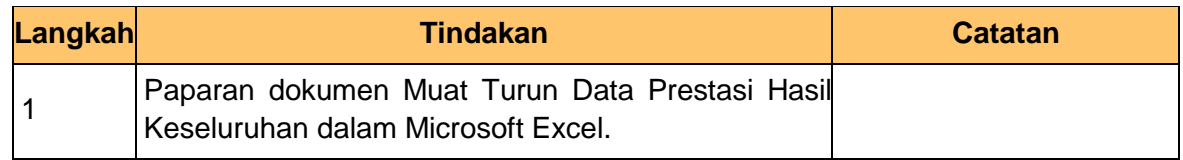

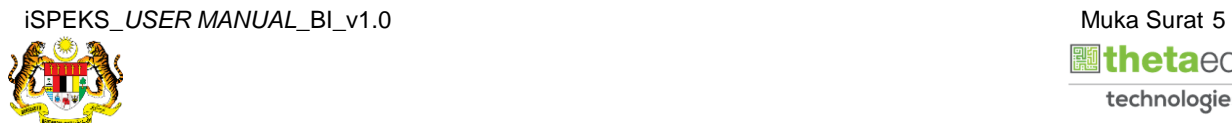

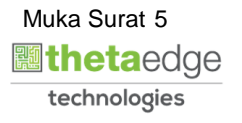

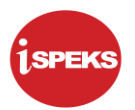

**8.** Skrin **Prestasi Semasa Kutipan Hasil** dipaparkan.

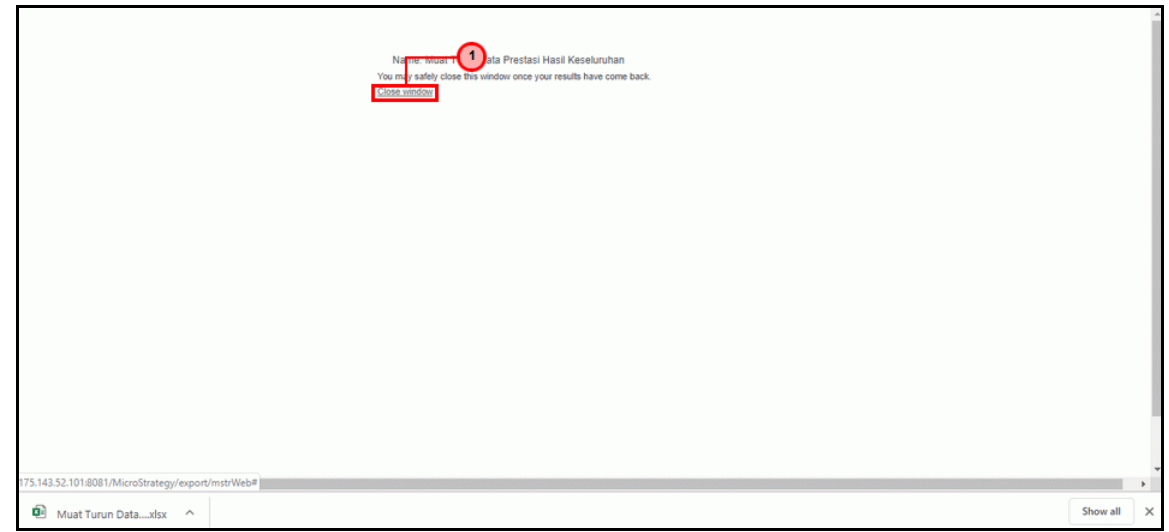

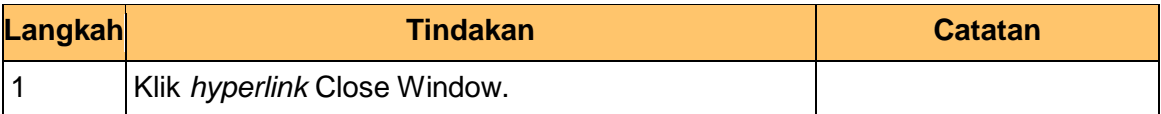

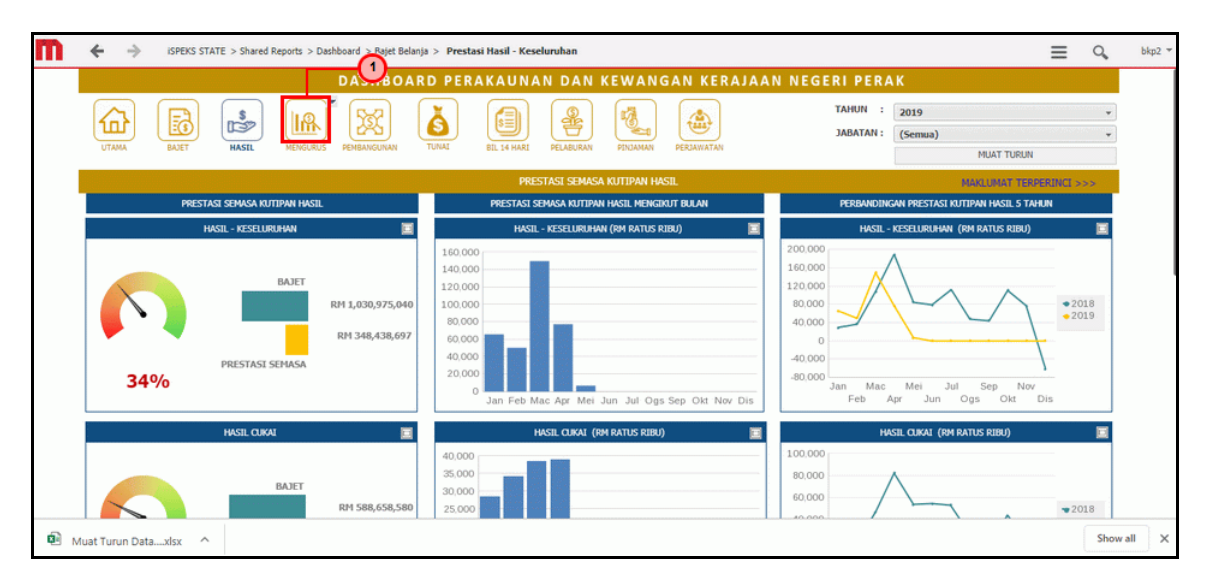

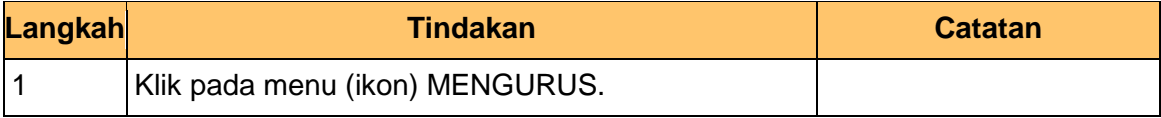

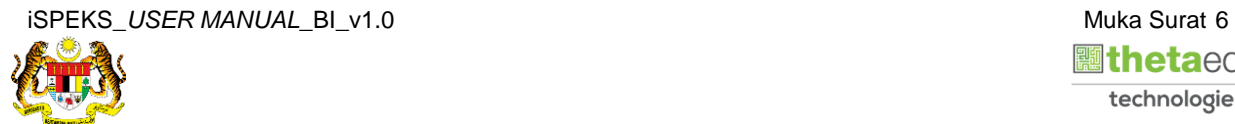

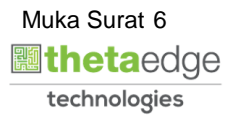

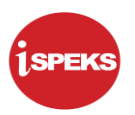

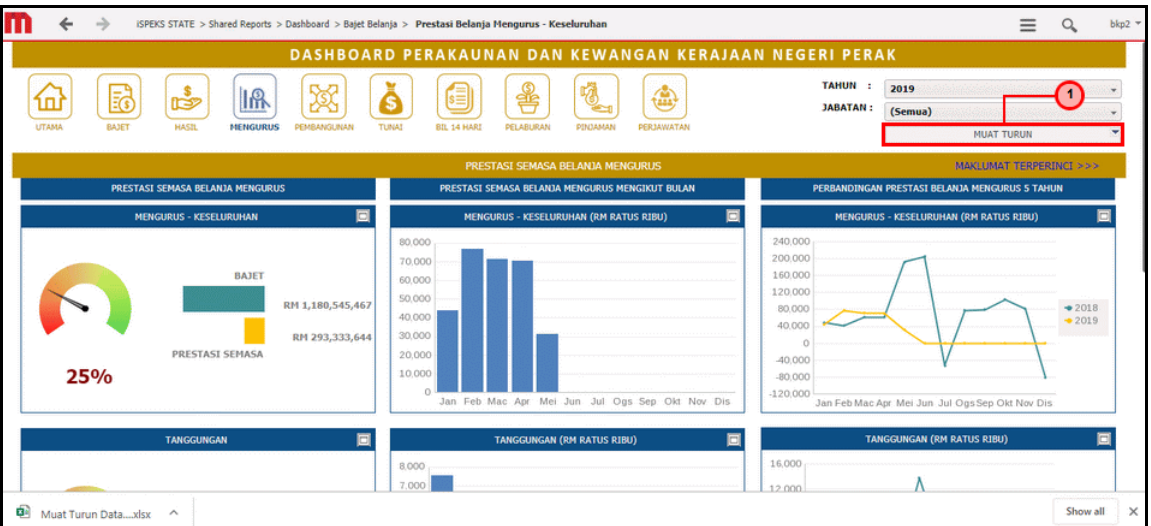

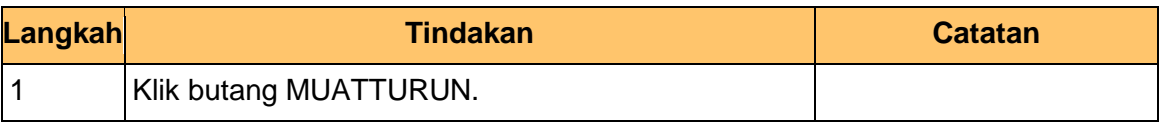

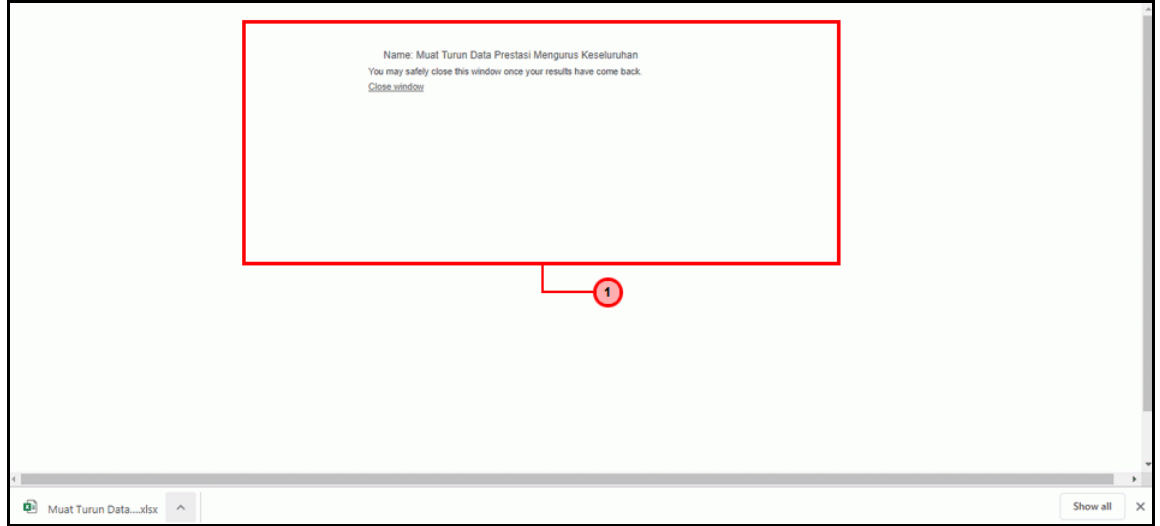

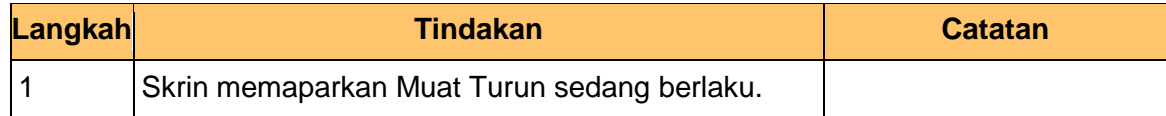

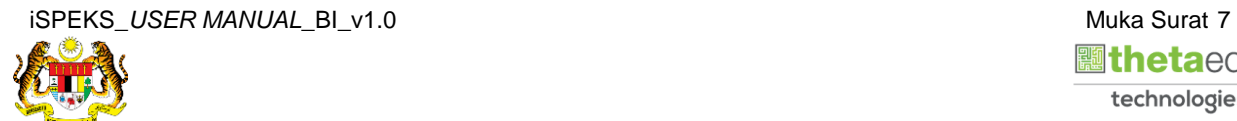

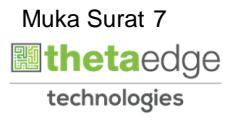

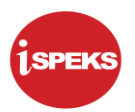

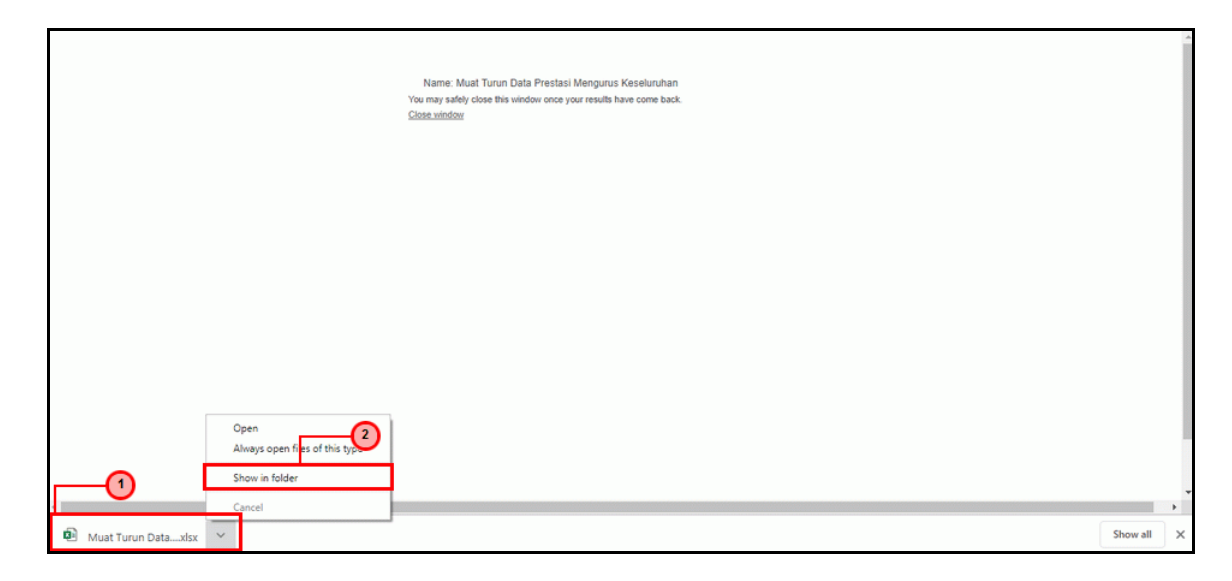

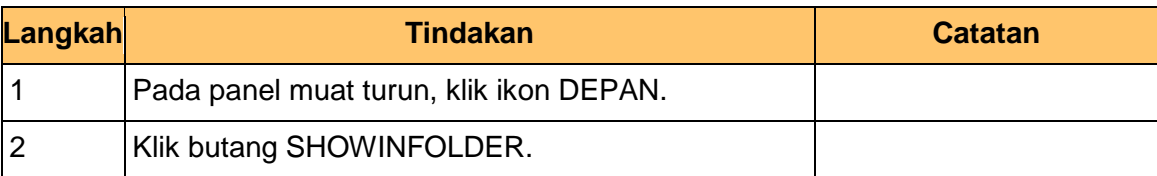

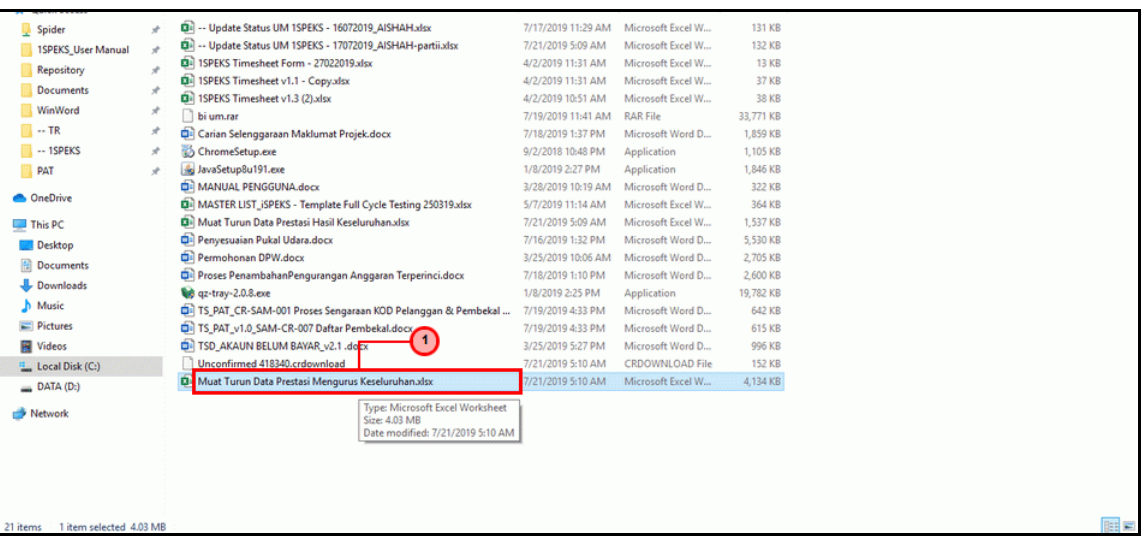

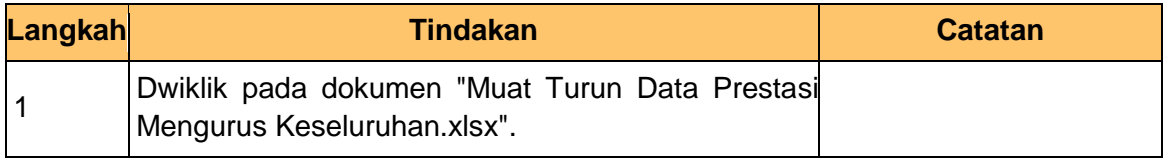

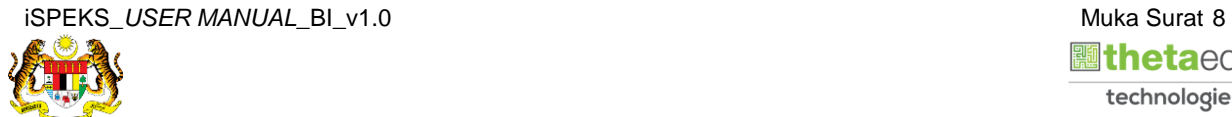

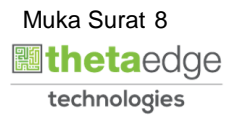

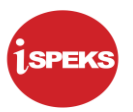

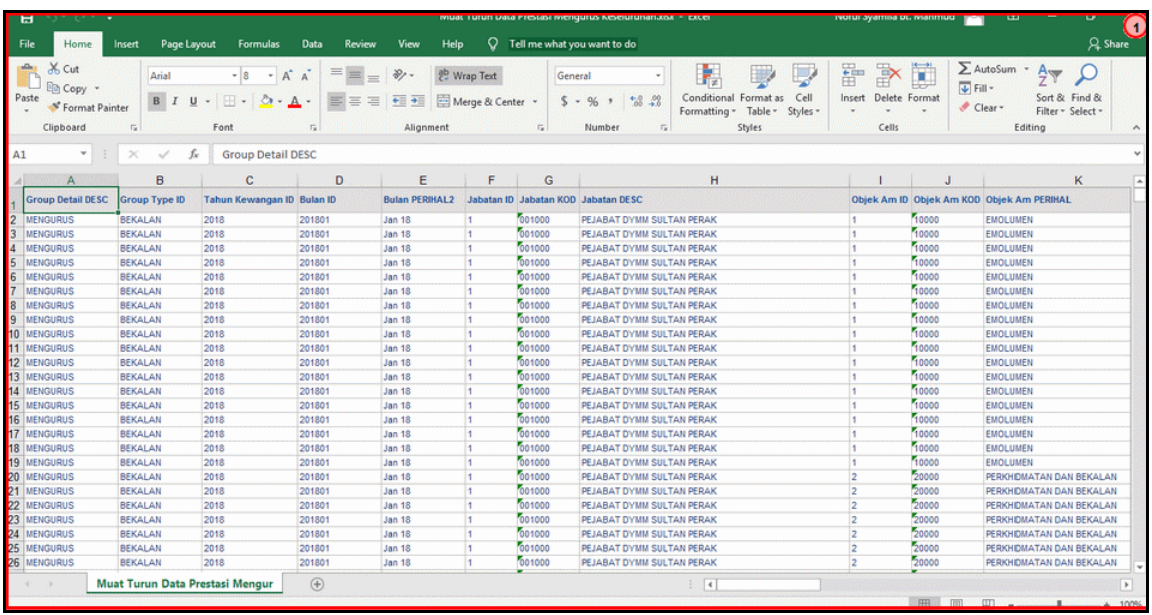

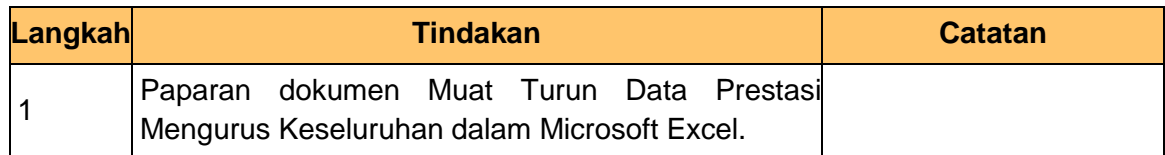

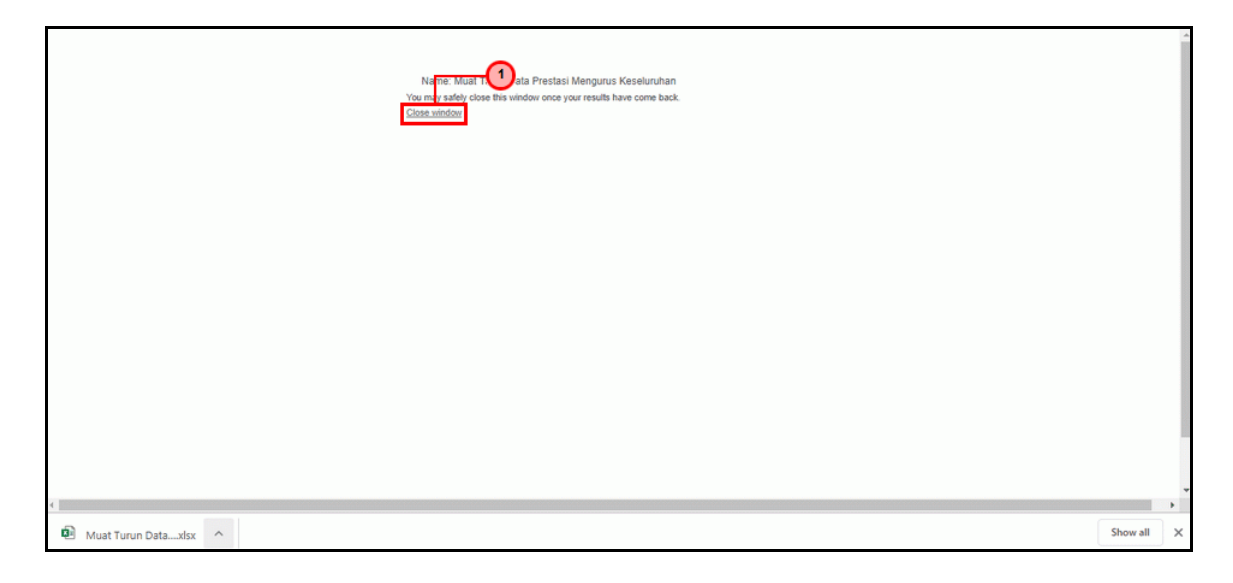

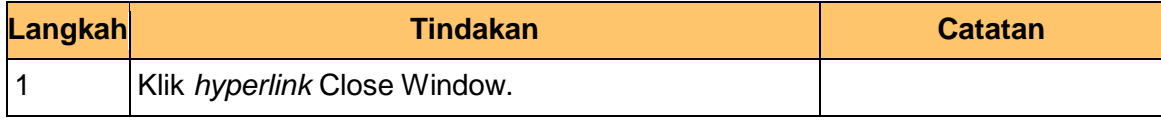

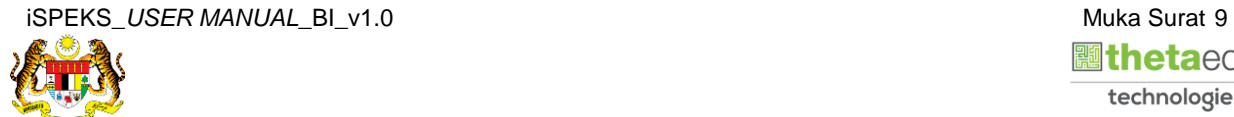

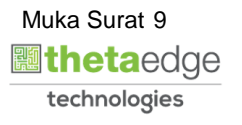

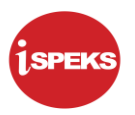

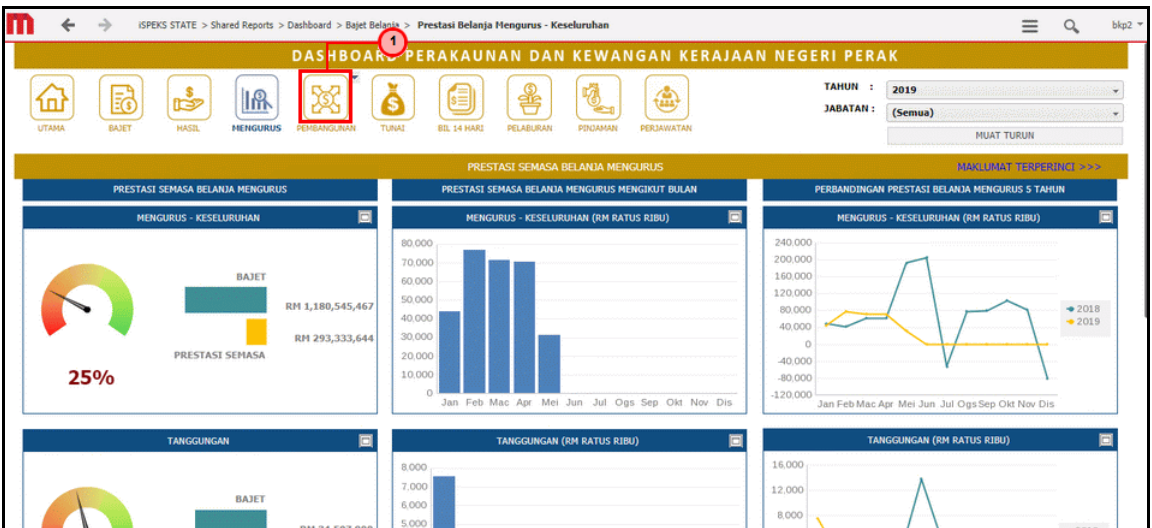

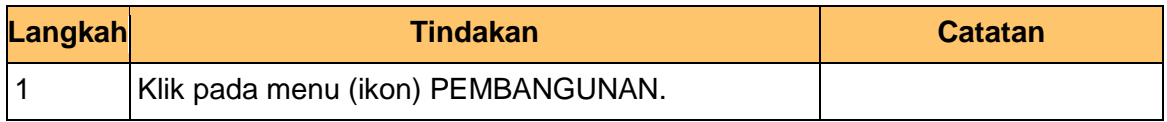

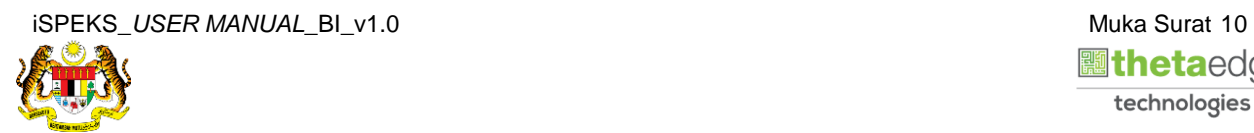

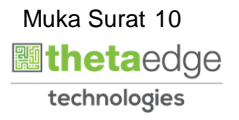

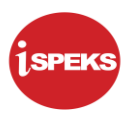

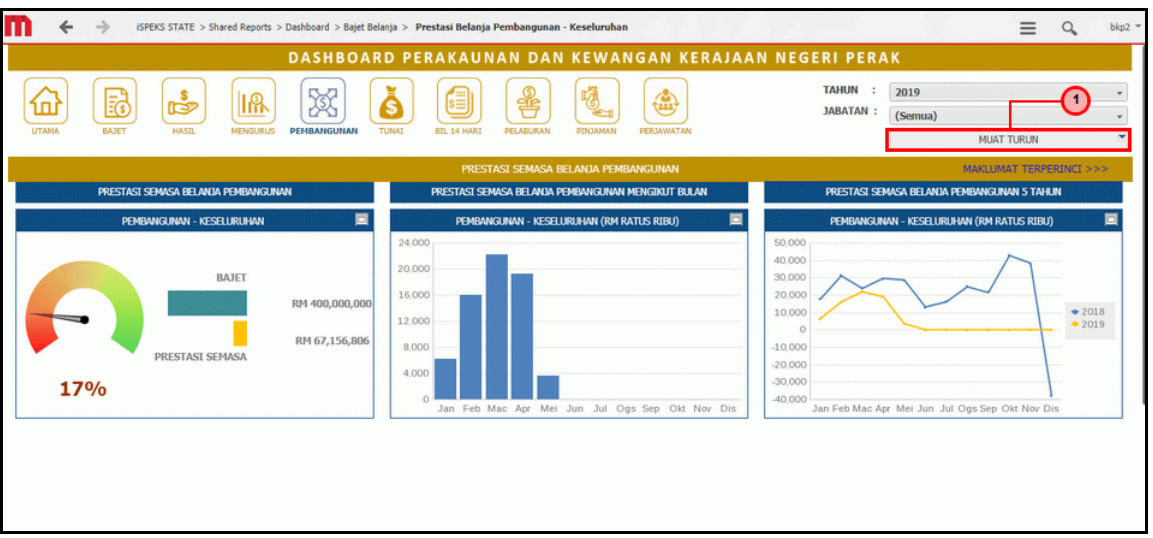

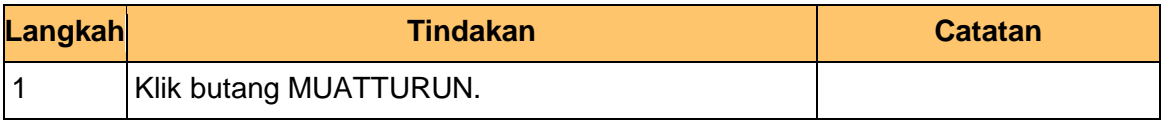

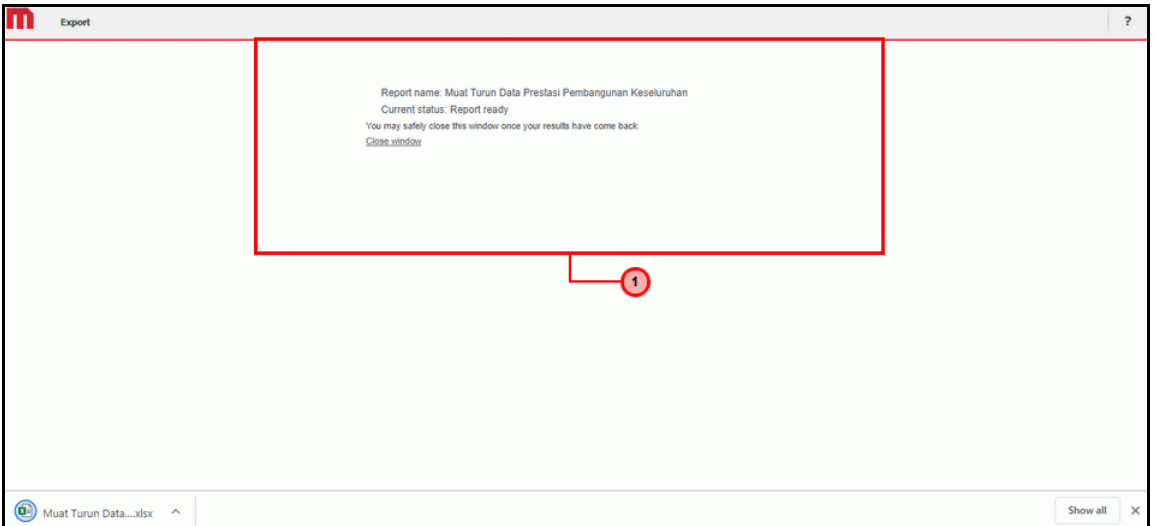

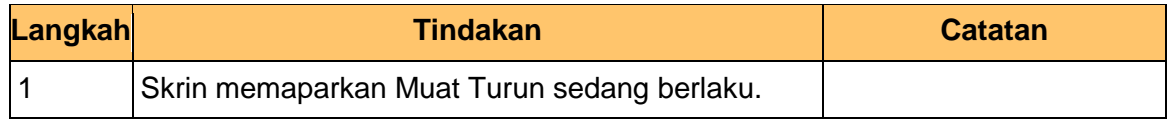

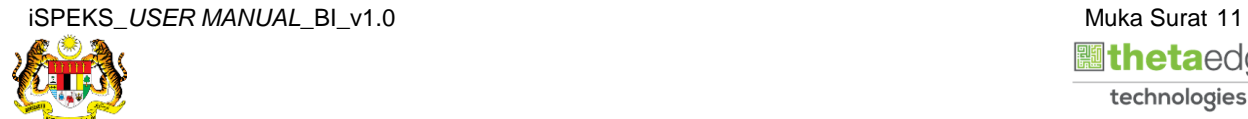

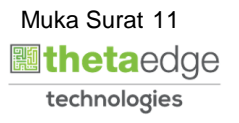

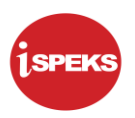

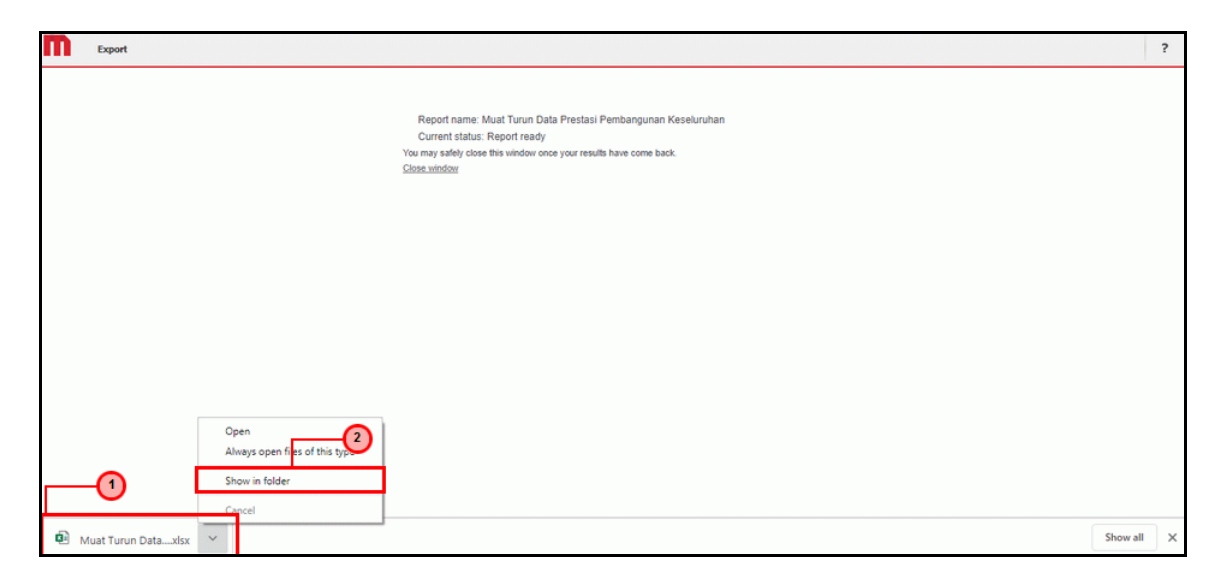

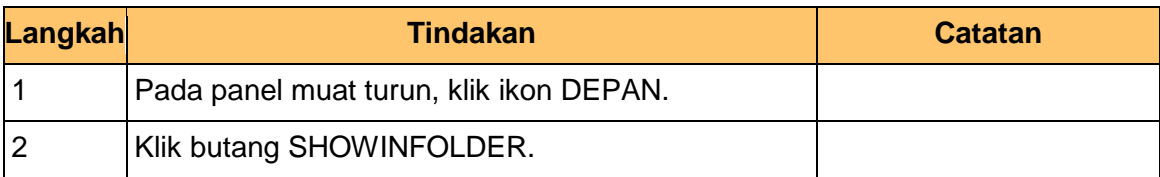

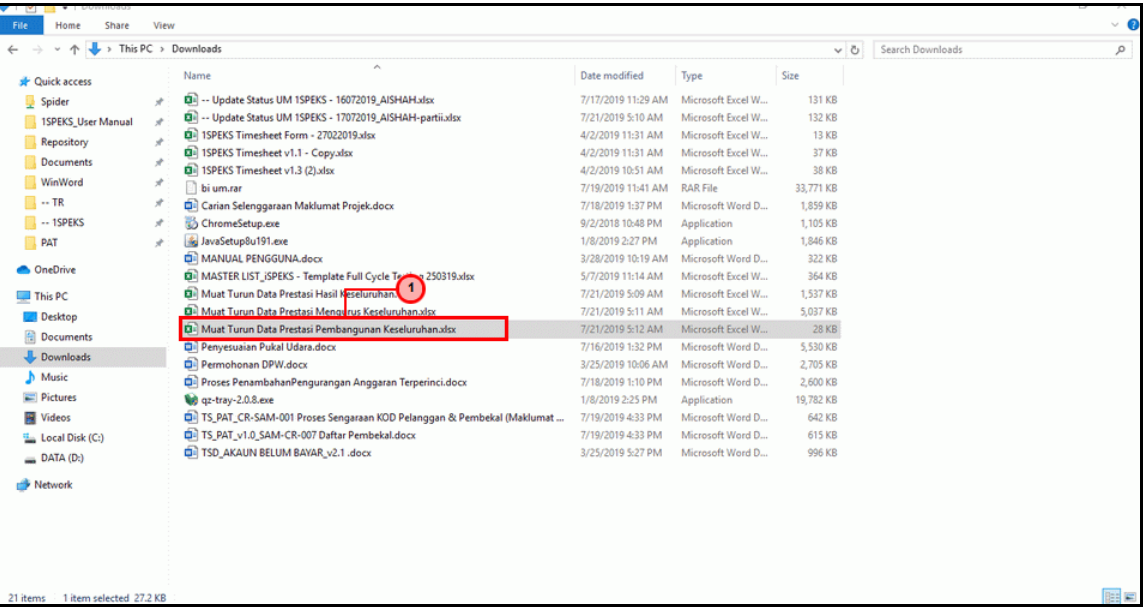

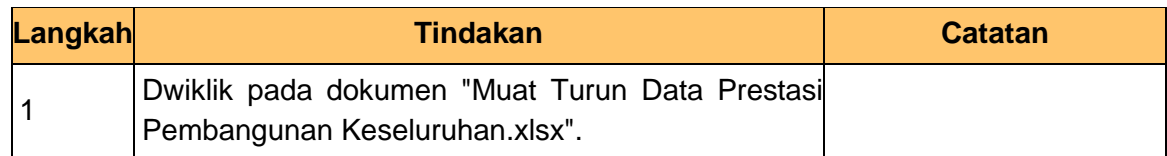

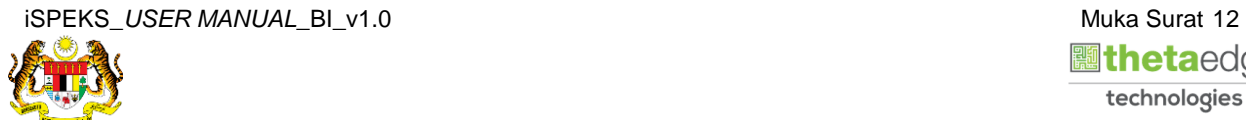

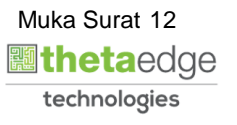

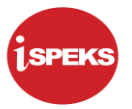

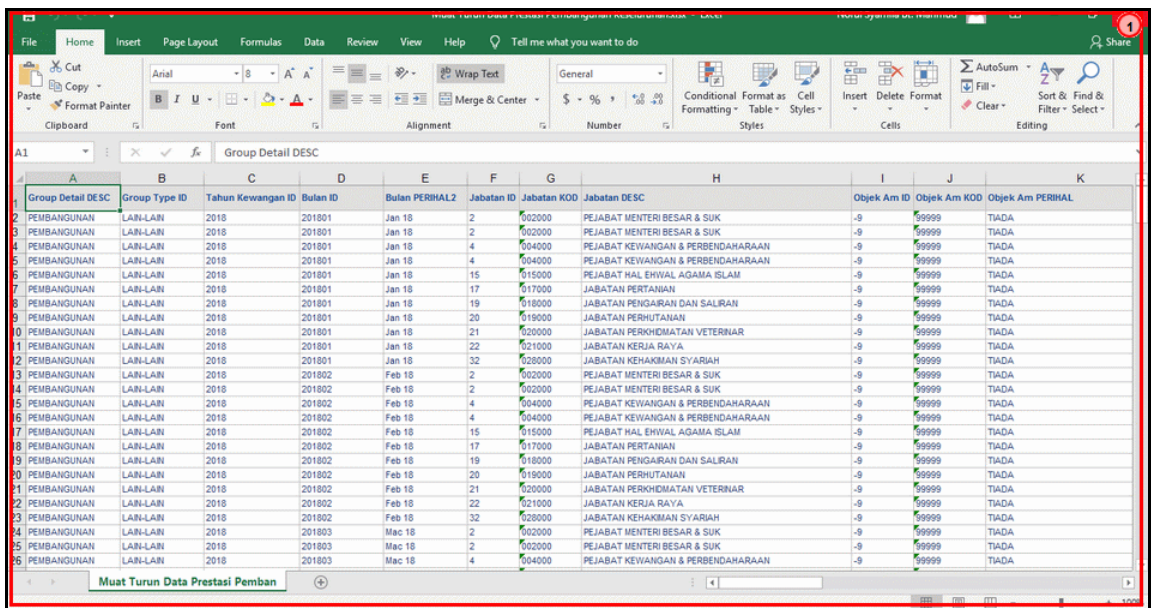

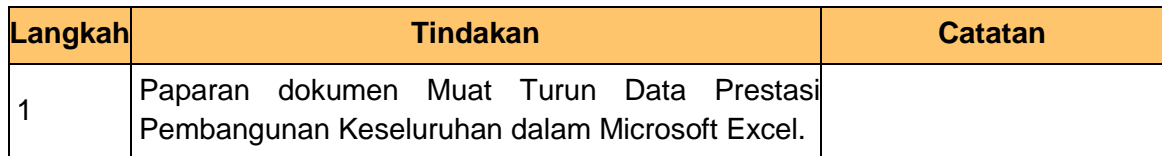

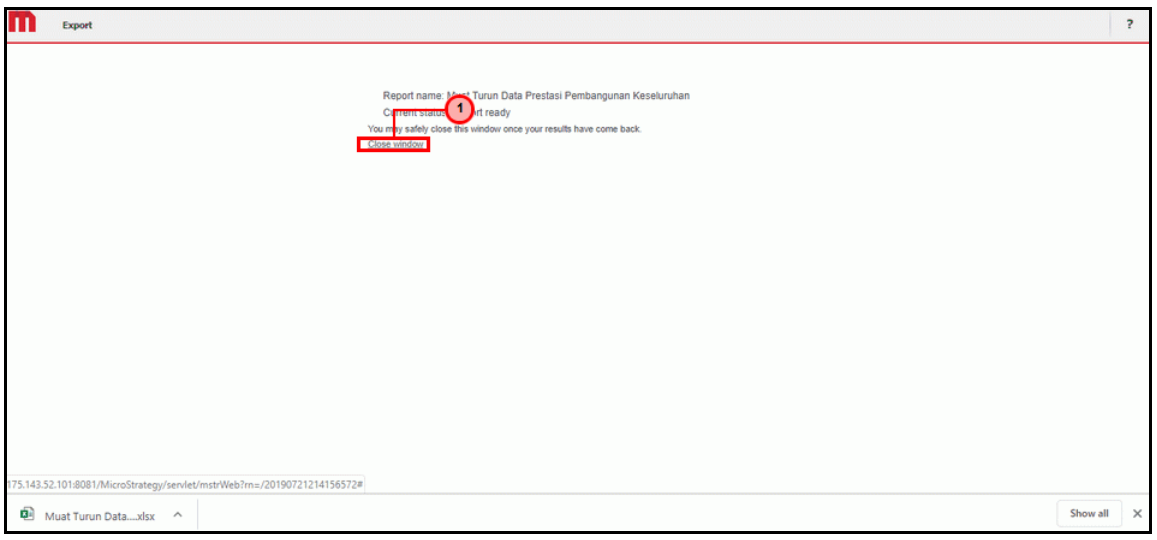

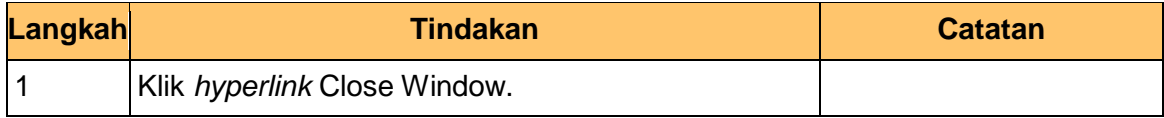

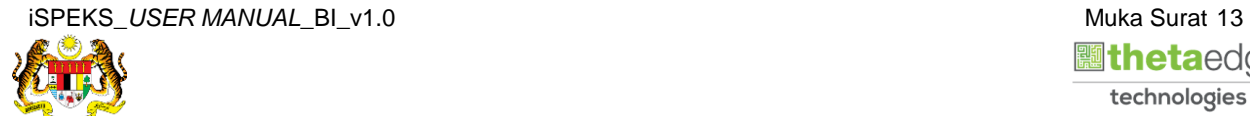

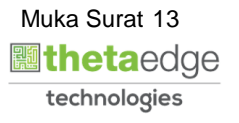

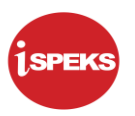

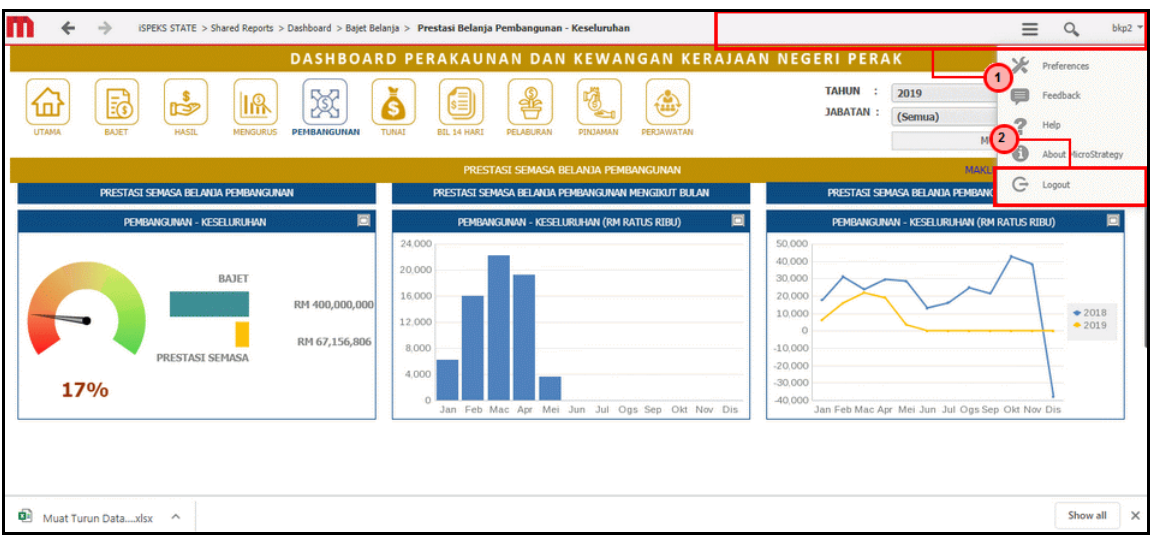

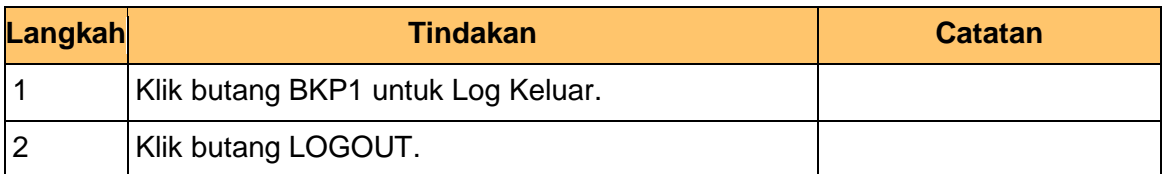

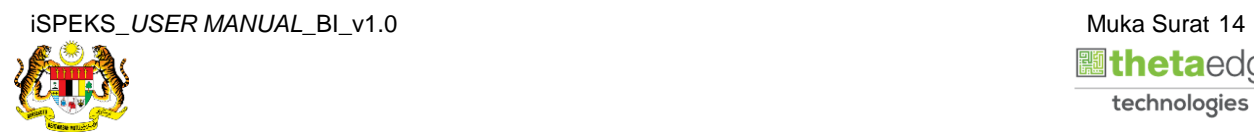

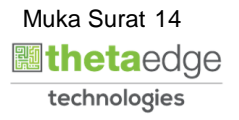